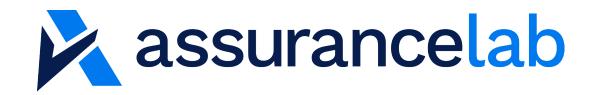

# User Guide SOC 2 Readiness Assessment

20 January 2020

#### **Contact Details:**

Paul Wenham | Founder & CEO +61(0) 490 086 000 paul@assurancelab.com.au

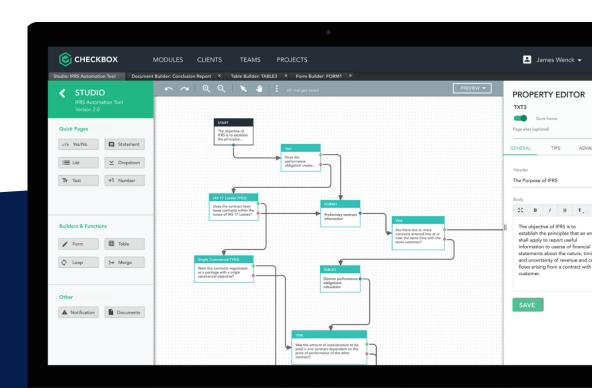

### Contents

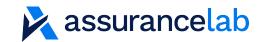

- 1. Product Overview
- 2. Assessment Overview
- 3. <u>Step-by-Step Guide</u>

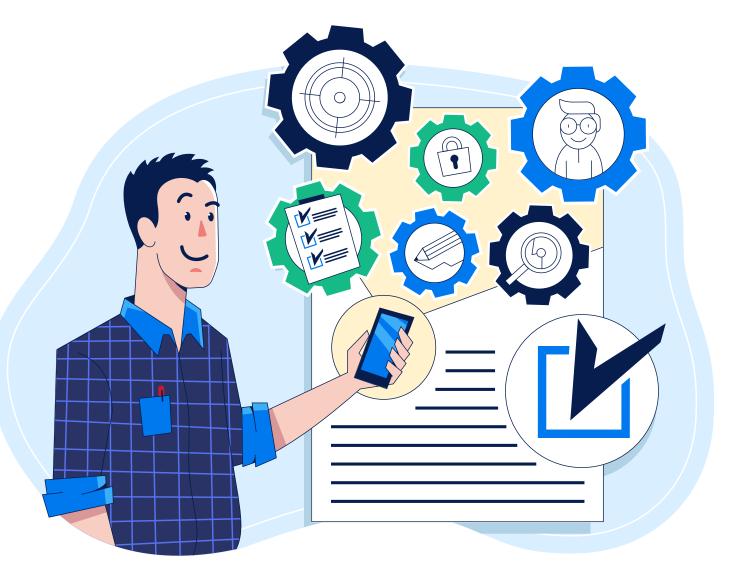

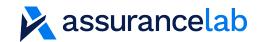

## **The Checkbox Platform**

- The SOC 2 Readiness Assessment is built in the <u>Checkbox.ai</u> Platform
- No code development studio for audit, risk and compliance assessments
- Enables setup of users, workflows, email notifications, audit trails and advanced document outputs

## **SOC 2 Readiness Assessment**

- An average of 120 questions are used (from a pool of over 300) for a tailored assessment of your processes and practices to the SOC 2 standard. The report outputs:
  - Observations and recommendations;
  - Control descriptions and characteristics;
  - Review areas for quality checks; and
  - Audit-ready documentation

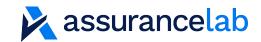

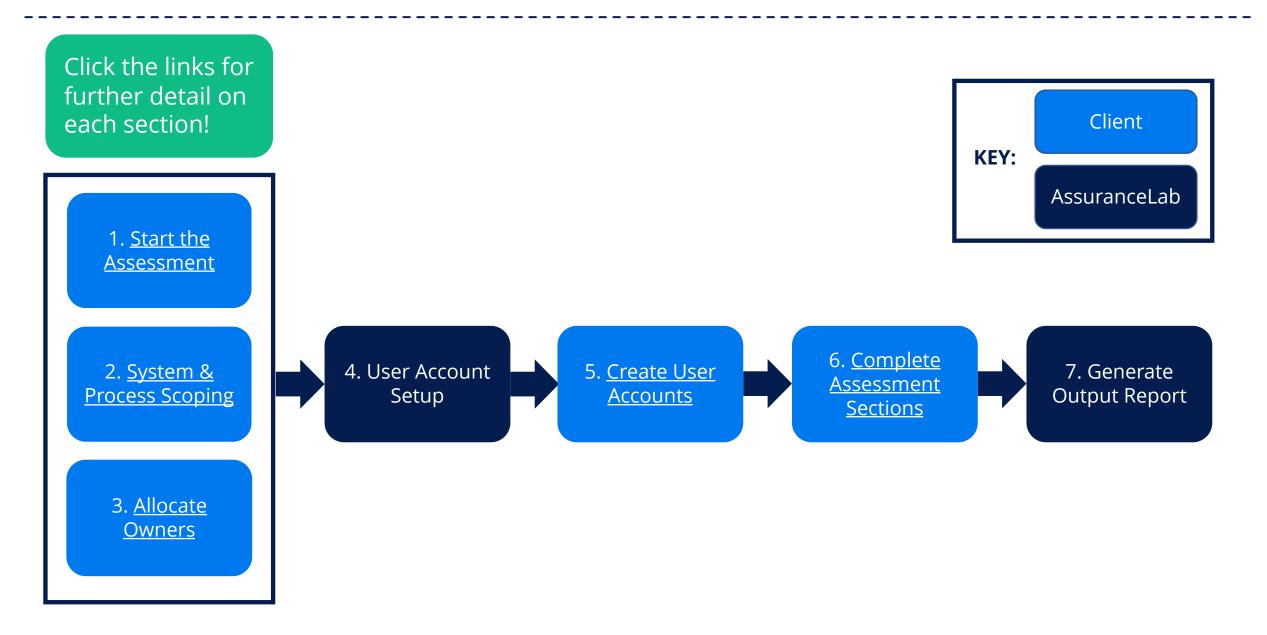

## **Step-by-Step Guide:** *Starting your assessment*

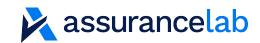

| Assessment Selection                                                                                                    | General Guidance                | ~ |
|----------------------------------------------------------------------------------------------------|---------------------------------|---|
| Introduction                                                                                                    | Services                        | ~ |
| The following personal details are used to tailor the assessment and benchmark to industry peers.<br>For any privacy concerns, read our <u>Privacy Policy</u> or use an alias for your details. |                                 | v |
|                                                                                                    | Service Type                    |   |
| Contact Name: What is your preferred name?                                                                                                    | SOC 2 Trust Services Categories | ~ |
| Input text *                                                                                                    | Key Terms                       | ~ |
| Contact Email: What's the best email contact for this assessment?                                                                                                    |                                 |   |
| Input text *                                                                                                    |                                 |   |
| <b>Company:</b> What is the name of your company or the company to be assessed?                                                                                                    |                                 |   |
| Input text *                                                                                                    |                                 |   |
| Service: What is the name of your product, platform, or service to be covered by the assessment?                                                                                                |                                 |   |
| (Eg. Checkbox App, Microsoft Azure, Software Development, Market Research & Business Intelligence)                                                                                              |                                 |   |
|                                                                                                    |                                 |   |
| ВАСК                                                                                                    | NEXT ->                         |   |
| Comments                                                                                                    |                                 |   |

### Notes

1. The SOC 2 Readiness Assessment can now be initiated from our <u>website</u>.

2.Follow the prompts, with drop-down guidance panels on the right side of the screen.

3. At the end of each section, you can go Back, Next or add Comments to the transcript.

## **Step-by-Step Guide:** *System & Process Scoping*

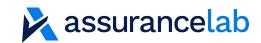

| System & Process Scoping                                                                                                    | General Guidance  | ~ |
|----------------------------------------------------------------------------------------------------|-------------------|---|
| Scoping Assessment                                                                                                    | Scope Overview    | ~ |
| In-house Scope   Outsourced Scope                                                                                                    |                   |   |
| The following section will determine the scope of systems and processes for the assessment. Read the guidance on the right side of the screen or contact your Service Auditor if you are unsure. | Physical Security | ~ |
| AssuranceLab Scope: In relation to the SOC 2 App services, do you manage the following functions in-house?                                                                                       | Key Terms         | ~ |
| Select all that apply.                                                                                                    |                   |   |
| Physical hosting of critical infrastructure                                                                                                    |                   |   |
| Office location(s) requiring reporting of physical access controls                                                                                                    |                   |   |
| Software development                                                                                                    |                   |   |
| Backups of production systems and data                                                                                                    |                   |   |
| Automated job (batch) scheduling                                                                                                    |                   |   |
| Software: Do you use software/tools for the following areas in relation to the SOC 2 App services?                                                                                               |                   |   |
| Select all that apply and input the name(s) of the software used. Read the Software Scope guidance for materiality considerations.                                                               |                   |   |
| In-house Scope   Outsourced Scope                                                                                                    |                   |   |
| Outsourced Scope: In relation to the SOC 2 App services, which of the following functions are outsourced to third-party providers?                                                               |                   |   |
| <i>Select all that apply and input the name of the third-party provider(s). Read the Outsourced Scope guidance for materiality considerations.</i>                                               |                   |   |
| Infrastructure as a Service                                                                                                    |                   |   |
| Managed services for the infrastructure                                                                                                    |                   |   |
| Data centre hosting                                                                                                    |                   |   |
| Security of office location(s) requiring reporting of physical access controls                                                                                                    |                   |   |
| Software development                                                                                                    |                   |   |
|                                                                                                    |                   |   |

### Notes

1. The inputs defined here impacts the assessment scope.

2.Contact your Service Auditor or <u>AssuranceLab</u> if you are unsure.

3. Inputs cover the nature of services, software/systems used and outsourcing to third-party vendors.

### **Step-by-Step Guide:** *Owner allocation*

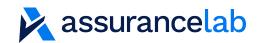

#### User selection: Assessment

#### User allocation

The assessment process you selected is split into nine (9) sections. You can specify individuals to allocate each section to, or you can leave these blank to allocate all sections to you.

Read the guidance on the right for each section for further details.

#### 1. Control Environment

Code of Conduct | Hiring & Onboarding | Management | Roles & Responsibilities | Performance & Training

Suggested owner(s): HR, COO, CEO Estimated time: 15-30 mins (up to 31 questions)

User email

paul@assurancelab.com.au

2. Information & Communication

Internal Communications | External Communications

Suggested owner(s): Head of Services, COO, CPO, CIO Estimated time: 10-20 minutes (up to 12 questions)

#### 1. Control Environment

Code of Conduct | Hiring & Onboarding | Management | Roles & Responsibilities | Performance & Training

**Code of Conduct:** Defining and enforcing expected conduct standards for personnel.

Hiring & Onboarding: Identifying, assessing, approving and onboarding employees and contractors.

Management: Board and management level governance and meetings.

**Roles & Responsibilities:** Defining, communicating and monitoring the roles and responsibilities of personnel and third parties.

Performance & Training: Managing the performance and training requirements of personnel.

2. Information & Communication

Data Management

#### **Steps**

1. Assign owners for each of the nine (9) assessment sections by input of their email address

2.Guidance panels on the right side of the screen describe the content of each section

*Note:* Each section requires an individual owner. Where multiple people are involved, we recommend assigning an individual to coordinate and input on behalf of the others.

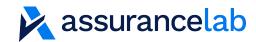

Welcome to Checkbox Inbox ×

Checkbox Notifications <notifications@checkbox.ai>

:

to info 👻

Hello PAUL, Welcome to Checkbox!

#### https://app.checkbox.ai/password/7d35ad66dc7864fef947f0f80a385078

The above link will allow you to complete your registration, allowing you to set your password and access your Checkbox account. For security reasons, this link will only remain active for 72 hours. If the link expires, you will need to contact your administrator.

Cheers, The Checkbox team

|              | Reply Keply all                                                                            | Forward |                                          |                                          |
|--------------|--------------------------------------------------------------------------------------------|---------|------------------------------------------|------------------------------------------|
| <b>(</b> )   | несквох                                                                                    | 3       | Project Teams                            |                                          |
| info@as      | Your Password<br>issurancelab.com.au<br>ontains at least 10 characters<br>ontains a number |         |                                          |                                          |
| × Co<br>× Co | ontains a letter<br>ontains an uppercase character<br>ontains a special character          |         | Project Team                             | Description                              |
| Set new      | password                                                                                   |         | Live SOC 2 Readiness Assessment External | Live SOC 2 Readiness Assessment External |

### **Steps**

1. You will receive an account setup email from Checkbox

2. Set your password and login

3. You should see a project team for the SOC 2 Readiness Assessment

### Troubleshooting

Contact us if your link has expired or you do not see the project team.

info@assurancelab.com.au

Help Privacy

## Step-by-Step Guide:

Accessing Assessments – Log in

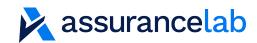

|                                                              |                       |                                                                                                    |                                                                                                    |                                                                                                    |                                                                                     |                                                                                                    |                                                                                  |              | Steps                                                                                   |
|--------------------------------------------------------------|-----------------------|----------------------------------------------------------------------------------------------------|----------------------------------------------------------------------------------------------------|----------------------------------------------------------------------------------------------------|-------------------------------------------------------------------------------------|----------------------------------------------------------------------------------------------------|----------------------------------------------------------------------------------|--------------|-----------------------------------------------------------------------------------------|
| Project Team Live SOC 2 Readiness Assessment External        |                       | Description nent External Live SOC 2 Readiness Assessment External                                                                                                    |                                                                                                    |                                                                                                    |                                                                                     |                                                                                                    |                                                                                  |              | 1. When you <u>login</u> you shou<br>see the SOC 2 Readiness<br>Assessment Project Team |
|                                                              |                       |                                                                                                    |                                                                                                    |                                                                                                    |                                                                                     |                                                                                                    |                                                                                  |              | 2. On the left side select the SOC 2 Readiness Assessme                                 |
|                                                              |                       |                                                                                                    |                                                                                                    |                                                                                                    |                                                                                     |                                                                                                    |                                                                                  |              |                                                                                         |
| Live SOC 2 Readiness     Assessment External                 | Reduitess A           | ssessments                                                                                                    |                                                                                                    |                                                                                                    |                                                                                     |                                                                                                    |                                                                                  |              | - 3 Click the drop-down to y                                                            |
| Assessment External                                          | Widget<br>In Progress |                                                                                                    |                                                                                                    |                                                                                                    |                                                                                     |                                                                                                    |                                                                                  |              | 3. Click the drop-down to v                                                             |
| Assessment External                                          | Widget                |                                                                                                    |                                                                                                    |                                                                                                    |                                                                                     |                                                                                                    |                                                                                  |              | the nine assessment section                                                             |
| Assessment External                                          | Widget                |                                                                                                    |                                                                                                    |                                                                                                    |                                                                                     |                                                                                                    | <del>ਦ</del> Q Search                                                            | h            | the nine assessment section                                                             |
| Assessment External                                          | Widget<br>In Progress | Reference                                                                                                    | Creator                                                                                               | Created On                                                                                            | Owners                                                                              | Last Edited 🕹                                                                                         | च <u>Q</u> Search<br>Status                                                      | h<br>Actions | the nine assessment section<br>and click into the one you w                             |
| Assessment External Apps SOC 2 Readiness Assessment External | Widget<br>In Progress | <u> </u>                                                                                                    | Creator<br>Public user                                                                                | Created On<br>20 Jan 2020                                                                             | Owners<br>Paul Wenham                                                               | Last Edited ↓<br>20 Jan 2020                                                                          |                                                                                  |              | the nine assessment section                                                             |
| Assessment External Apps SOC 2 Readiness Assessment External | Widget<br>In Progress | Reference<br>SOC2RAEA-12                                                                                                    |                                                                                                    |                                                                                                    |                                                                                     |                                                                                                    | Status                                                                           | Actions      | the nine assessment section<br>and click into the one you w                             |
| Assessment External Apps SOC 2 Readiness Assessment External | Widget<br>In Progress | Reference<br>SOC2RAEA-12<br>agement SOC2RAEA-12                                                                                                    | Public user                                                                                           | 20 Jan 2020                                                                                           | Paul Wenham                                                                         | 20 Jan 2020                                                                                           | Status<br>In Progress                                                            | Actions      | the nine assessment section<br>and click into the one you w                             |
| Assessment External Apps SOC 2 Readiness Assessment External | Widget<br>In Progress | Reference<br>SOC2RAEA-12<br>agement SOC2RAEA-12<br>onnment SOC2RAEA-12                                                                                                    | Public user<br>Public user                                                                            | 20 Jan 2020<br>20 Jan 2020                                                                            | Paul Wenham<br>Jane Doe                                                             | 20 Jan 2020<br>20 Jan 2020                                                                            | Status<br>In Progress<br>Completed                                               | Actions      | the nine assessment section<br>and click into the one you w                             |
| Assessment External Apps SOC 2 Readiness Assessment External | Widget<br>In Progress | Reference<br>SOC2RAEA-12<br>onment SOC2RAEA-12<br>onment SOC2RAEA-12<br>ment SOC2RAEA-12                                                                                                    | Public user<br>Public user<br>Public user                                                             | 20 Jan 2020<br>20 Jan 2020<br>20 Jan 2020                                                             | Paul Wenham<br>Jane Doe<br>Jane Doe                                                 | 20 Jan 2020<br>20 Jan 2020<br>20 Jan 2020                                                             | Status<br>In Progress<br>Completed<br>In Progress                                | Actions      | the nine assessment section<br>and click into the one you w                             |
| Assessment External Apps COC 2 Readiness Assessment External | Widget<br>In Progress | Reference<br>Reference<br>SOC2RAEA-12<br>aggement<br>SOC2RAEA-12<br>ment<br>SOC2RAEA-12<br>CORMEA-12<br>SOC2RAEA-12<br>CORMEA-12<br>SOC2RAEA-12<br>CORMEA-12<br>SOC2RAEA-12                                  | Public user<br>Public user<br>Public user<br>Public user<br>Public user<br>Public user                | 20 Jan 2020<br>20 Jan 2020<br>20 Jan 2020<br>20 Jan 2020<br>20 Jan 2020<br>20 Jan 2020                | Paul Wenham<br>Jane Doe<br>Jane Doe<br>Jane Doe<br>Jane Doe<br>Jane Doe             | 20 Jan 2020<br>20 Jan 2020<br>20 Jan 2020<br>20 Jan 2020<br>20 Jan 2020<br>20 Jan 2020                | Status<br>In Progress<br>Completed<br>In Progress<br>Completed<br>Completed      | Actions      | the nine assessment section<br>and click into the one you w                             |
| Assessment External Apps SOC 2 Readiness Assessment External | Widget<br>In Progress | Reference<br>SOCZRAEA-12<br>onment SOCZRAEA-12<br>onment SOCZRAEA-12<br>ment SOCZRAEA-12<br>soczraEA-12<br>soczraEA-12<br>soczraEA-12<br>soczraEA-12                                                         | Public user<br>Public user<br>Public user<br>Public user<br>Public user<br>Public user<br>Public user | 20 Jan 2020<br>20 Jan 2020<br>20 Jan 2020<br>20 Jan 2020<br>20 Jan 2020<br>20 Jan 2020<br>20 Jan 2020 | Paul Wenham<br>Jane Doe<br>Jane Doe<br>Jane Doe<br>Jane Doe<br>Jane Doe<br>Jane Doe | 20 Jan 2020<br>20 Jan 2020<br>20 Jan 2020<br>20 Jan 2020<br>20 Jan 2020<br>20 Jan 2020<br>20 Jan 2020 | Status In Progress Completed In Progress Completed Completed Completed Completed | Actions      | the nine assessment section<br>and click into the one you w                             |
| Apps<br>SOC 2 Readiness<br>Assessment External               | Widget<br>In Progress | Reference<br>SOC2RAEA-12<br>agement SOC2RAEA-12<br>onment SOC2RAEA-12<br>soc2RAEA-12<br>soc2RAEA-12<br>soc2RAEA-12<br>soc2RAEA-12<br>soc2RAEA-12<br>soc2RAEA-12<br>soc2RAEA-12<br>soc2RAEA-12<br>soc2RAEA-12 | Public user<br>Public user<br>Public user<br>Public user<br>Public user<br>Public user                | 20 Jan 2020<br>20 Jan 2020<br>20 Jan 2020<br>20 Jan 2020<br>20 Jan 2020<br>20 Jan 2020                | Paul Wenham<br>Jane Doe<br>Jane Doe<br>Jane Doe<br>Jane Doe<br>Jane Doe             | 20 Jan 2020<br>20 Jan 2020<br>20 Jan 2020<br>20 Jan 2020<br>20 Jan 2020<br>20 Jan 2020                | Status<br>In Progress<br>Completed<br>In Progress<br>Completed<br>Completed      | Actions      | the nine assessment section<br>and click into the one you w                             |

### **Step-by-Step Guide:** *Accessing Assessments – Link*

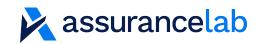

notifications@checkbox.ai

to Pswenham 👻

You have been assigned the Vendor Management section of the SOC 2 Readiness Assessment External Access.

Vendor Selection | Vendor Monitoring

Suggested owner(s): COO, CIO, CSO/CISO, CTO Estimated time: 5-10 minutes (up to 12 questions)

https://assurancelab.checkbox.ai/app/team/1395/app/2198/assessment/60374/78d5cf5d-b205-424d-bdc2-fa1a09805521

### **Steps**

1. The allocated owners of each section will receive a link to open the assessment

*Note: This link is only valid for the specific assessment section and cannot be used once that section is complete.* 

### **Step-by-Step Guide:** *Assessment Inputs*

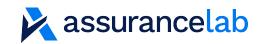

| Control Environment: Code of Conduct                                                                                                  |                             |
|----------------------------------------------------------------------------------------------------|-----------------------------|
| Section 1: Control Environment Code of Conduct   Hiring & Onboarding   Management   Roles & Responsibilities   Performance & Training |                             |
|                                                                                                    |                             |
| Code of Conduct: Is there a Code of Conduct documented in the Employee Handbook or separately?                                        |                             |
|                                                                                                    |                             |
|                                                                                                    |                             |
|                                                                                                    |                             |
| New Joiner Sign-off: Is the Code of Conduct formally acknowledged or signed off by new employees?                                     |                             |
| O Yes                                                                                                    |                             |
| O No                                                                                                    |                             |
| O Unsure                                                                                                    |                             |
| Senior Management: Does management formally review the following on at least an annual basis?                                         | Thank you for your response |
| team performance                                                                                                    |                             |
| internal control effectiveness                                                                                                    |                             |
| systems and data security                                                                                                    |                             |
| employee skills and competencies                                                                                                    |                             |
| operational resourcing requirements                                                                                                   |                             |
| Senior Management Meetings: How frequently does the management team meet?                                                             |                             |
| Select the minimum frequency that is consistently applied and documented in an agenda, minutes, meeting pack or other form.           |                             |
| Select an option                                                                                                    |                             |

### **Steps**

1. Input responses to all questions. Previous responses will adjust future questions automatically

2. Select all that apply or "none of the above" for checkbox responses. Select the best answer for drop down inputs

3. At the end of each section you will see a thank you message confirming completion

4. Access the remaining areas by <u>login</u> or <u>links</u> until all sections are complete

### **Step-by-Step Guide:** *Completion*

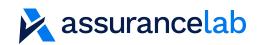

### **Readiness Assessment Outputs**

AssuranceLab is notified automatically when all sections are complete. We generate your report of observations and controls. Contact us to discuss it further.

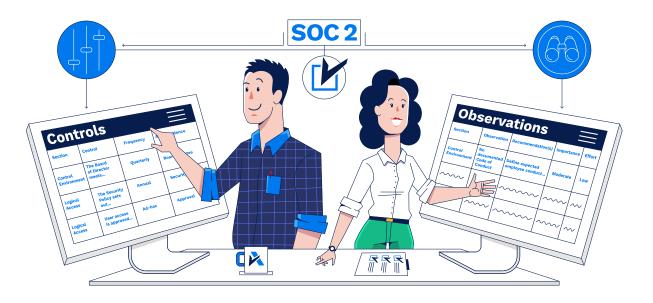

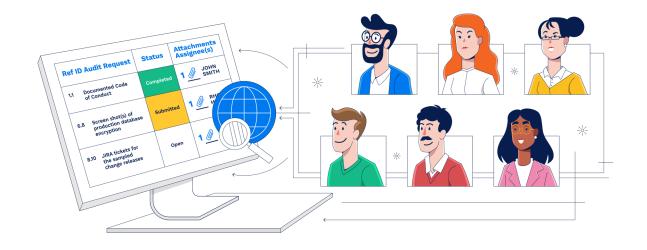

### SOC 2 Audit

When you are ready, we can launch a SOC 2 audit in our web-based audit tracking system. Our agile audit approach can start before the observations are addressed.

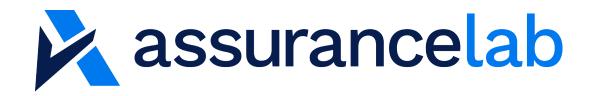

# Contact

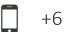

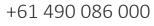

info@assurancelab.com.au

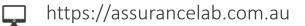